Министерство образования и науки Российской Федерации

федеральное государственное бюджетное образовательное учреждение высшего образования «Санкт-Петербургский государственный университет промышленных технологий и дизайна»

Отдел менеджмента качества образования

Анкетирование студентов по вопросам оценки удовлетворенности обучающихся качеством преподавания дисциплины в Санкт-Петербургском государственном университете промышленных технологий и дизайна

## **Инструкция по работе с анкетой и правила ее заполнения**

**Санкт-Петербург 2018**

## **РАБОТА С АНКЕТОЙ**

Анкета предназначена для проведения компьютерного опроса студентов по вопросам оценки удовлетворенности обучающихся качеством преподавания дисциплины в Санкт-Петербургском государственном университете промышленных технологий и дизайна (далее – анкетирование).

Для начала необходимо зайти на официальный сайт СПбГУПТД. Для этого нужно пройти по ссылке <http://sutd.ru/>

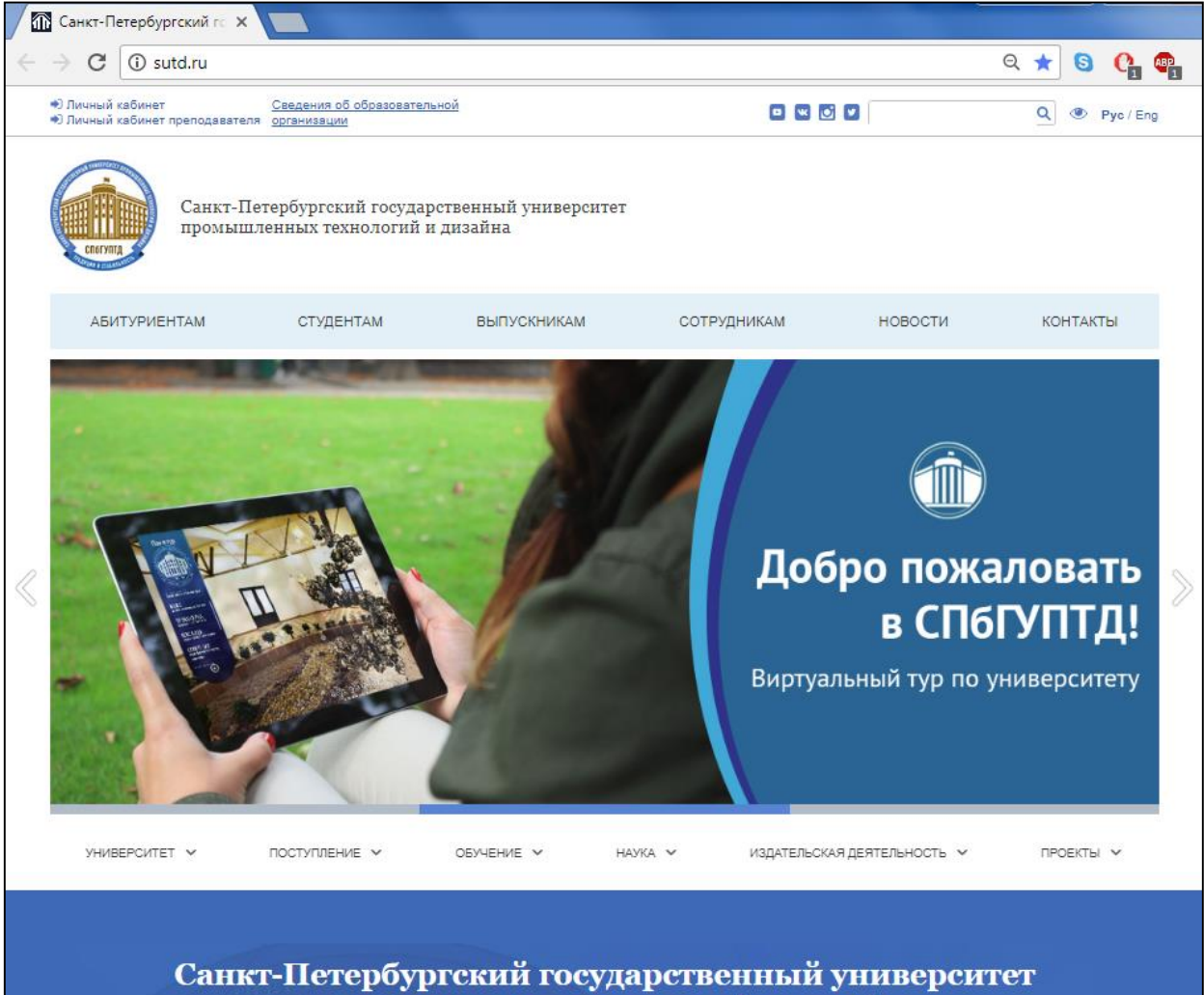

промышленных технологий и дизайна

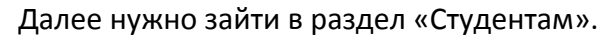

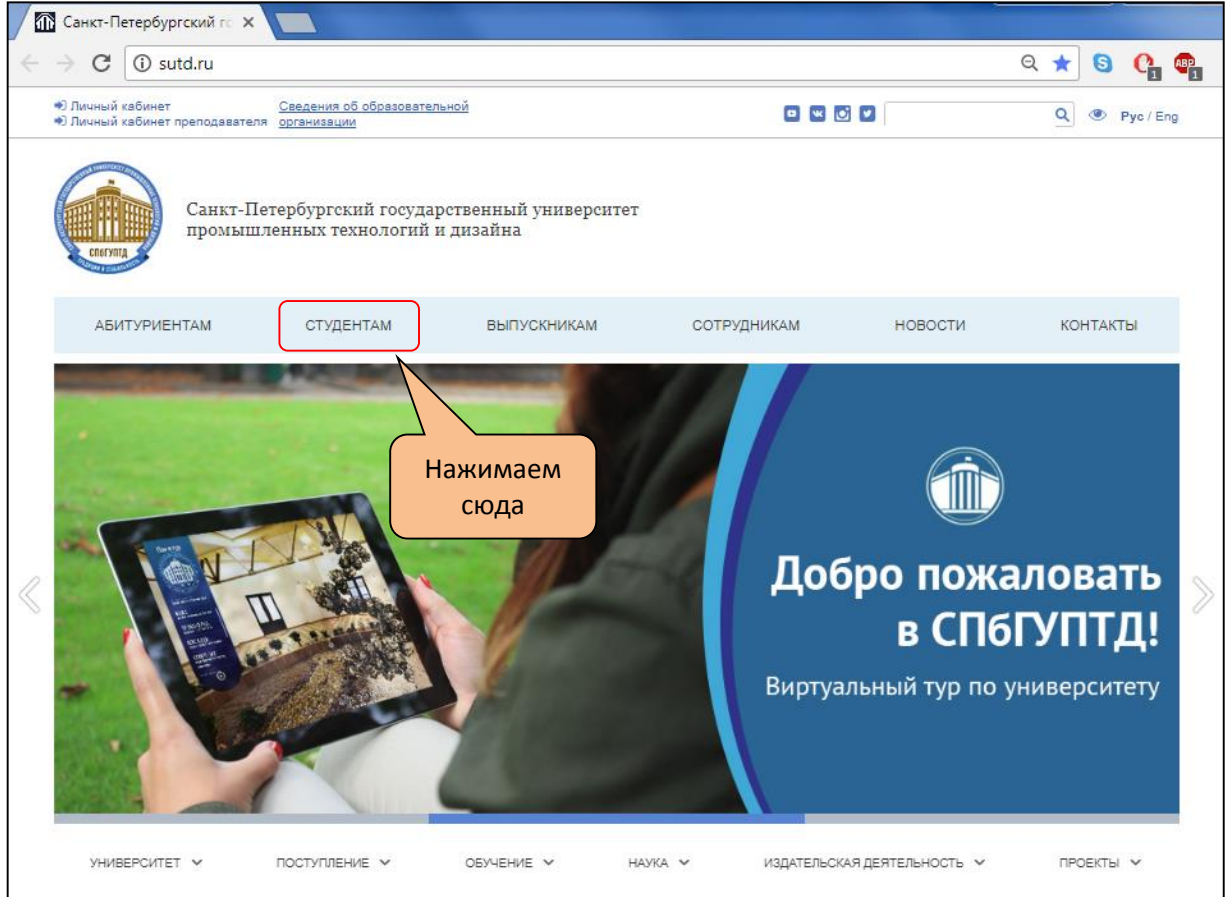

Произойдет переход на выбранную страницу. Далее справа находим список подразделов данной страницы и выбираем «Анкетирование студентов».

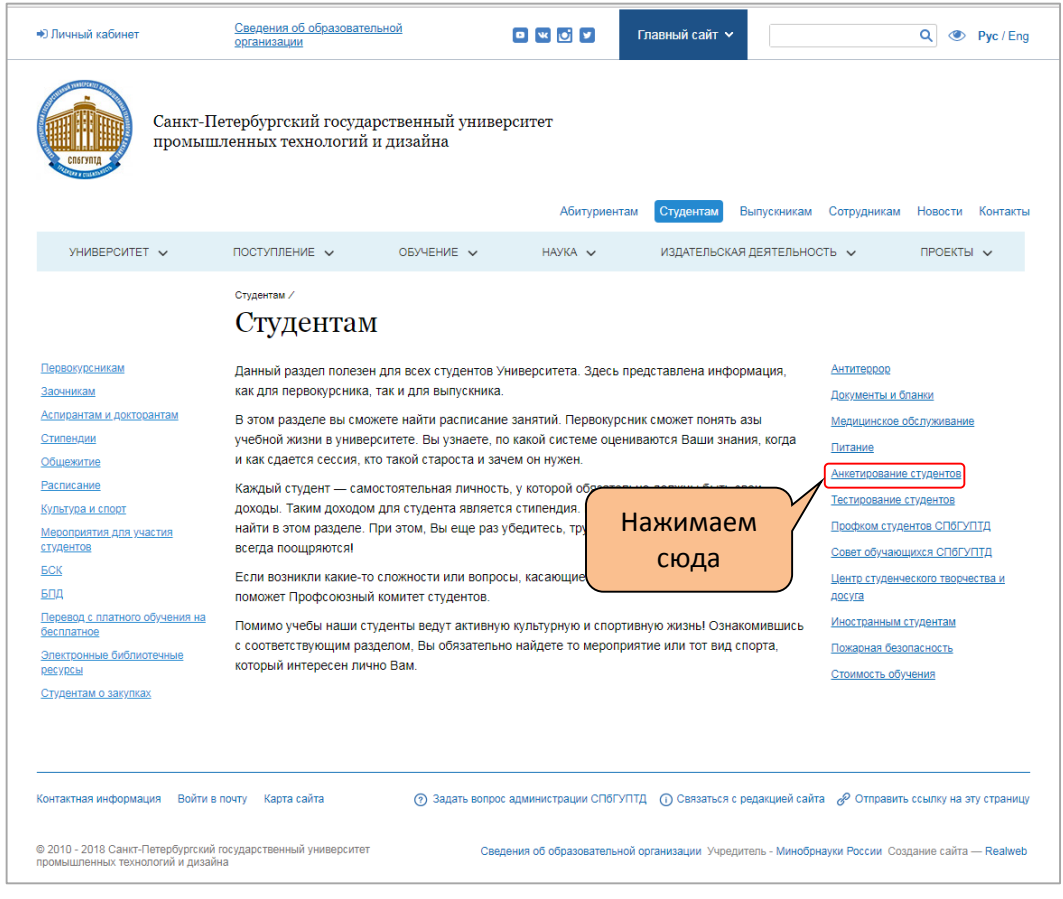

Произойдет переход на страницу, на которой предложены два варианта анкетирования. Следует выбрать ссылку «Анкета оценки удовлетворенности качеством преподавания дисциплины».

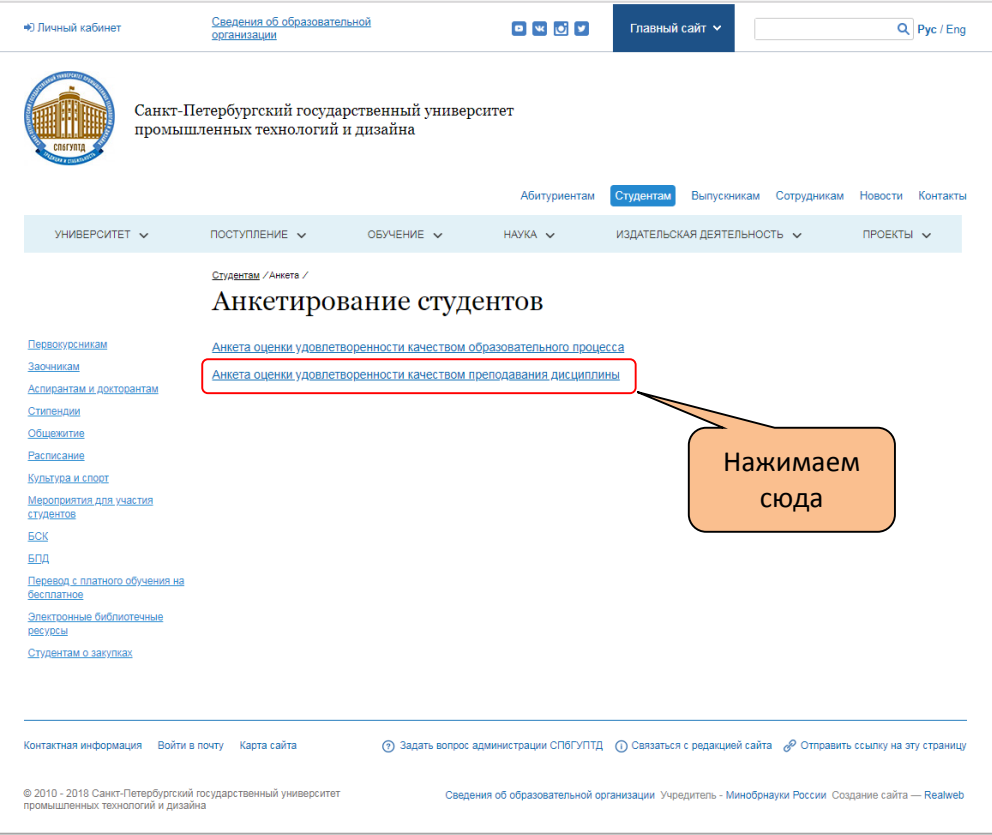

Произойдет переход на страницу анкетирования. В основном окне откроется поле «Анкета». Основным полем для работы будет являться центральная часть страницы.

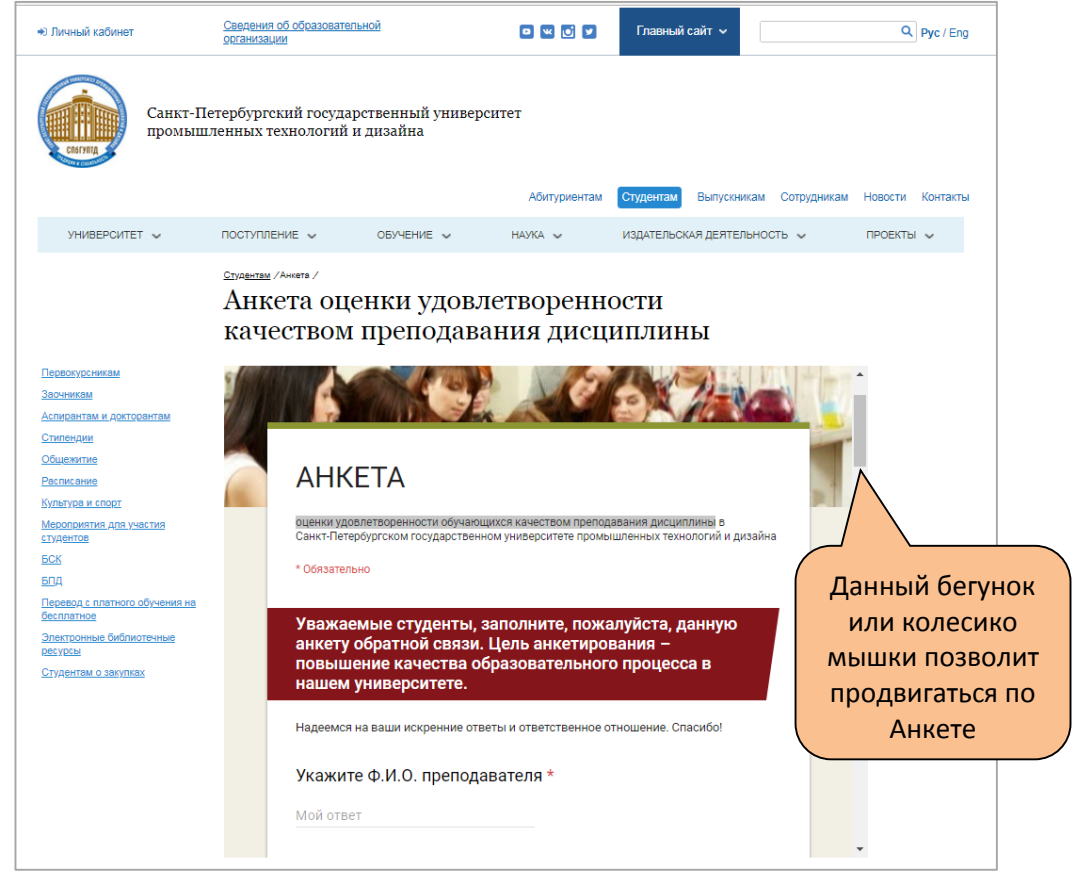

В первом вопросе Вам необходимо указать фамилию, имя и отчество преподавателя, проводившего у Вас занятия в предыдущем семестре.

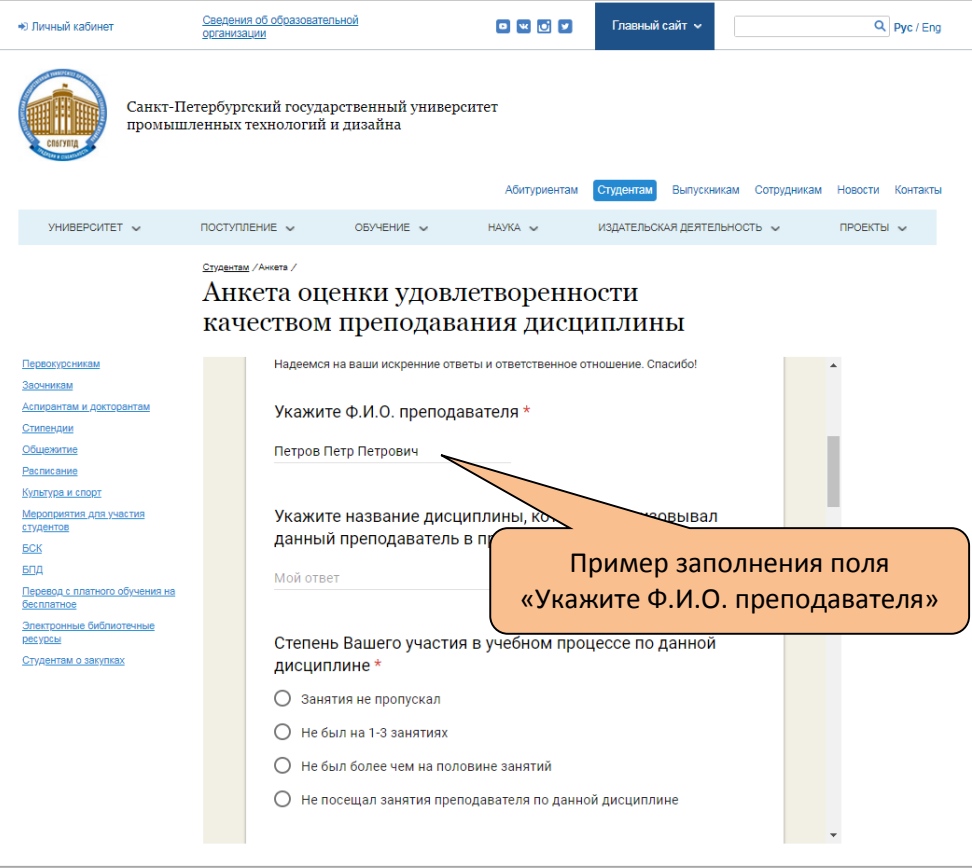

В следующем вопросе Вам необходимо указать дисциплину, которую вел в предыдущем семестре указанный ранее преподаватель.

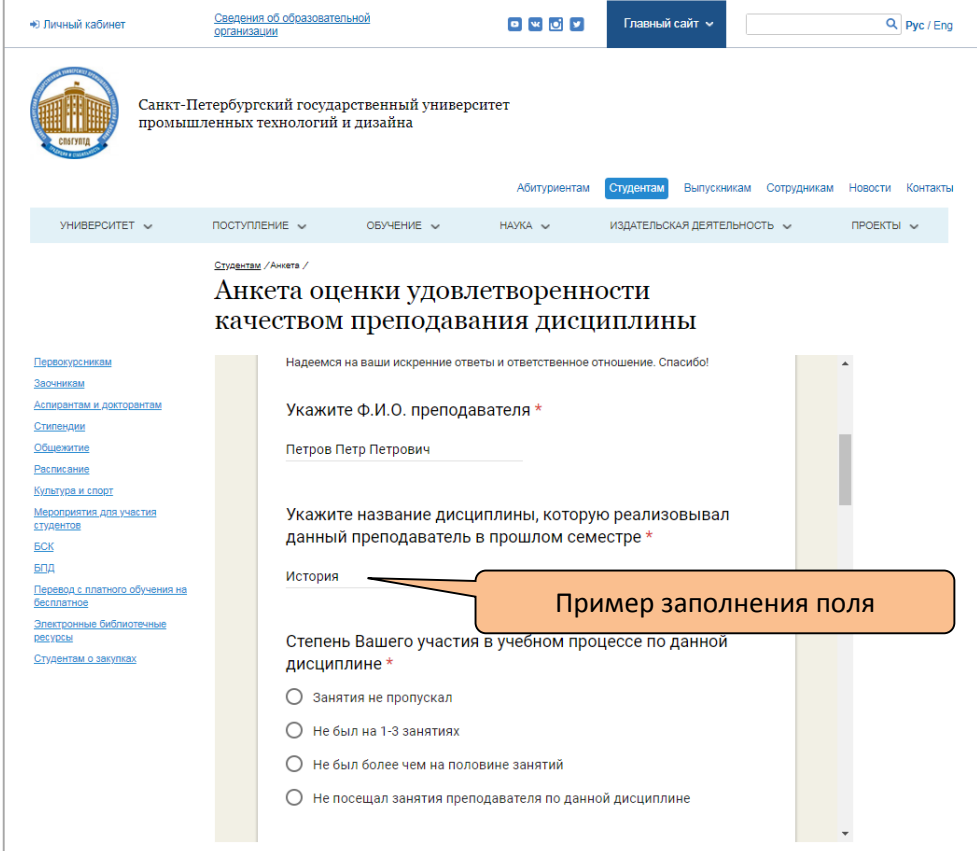

Третий вопрос допускает выбор одного варианта ответа – около вариантов ответов «кружок».

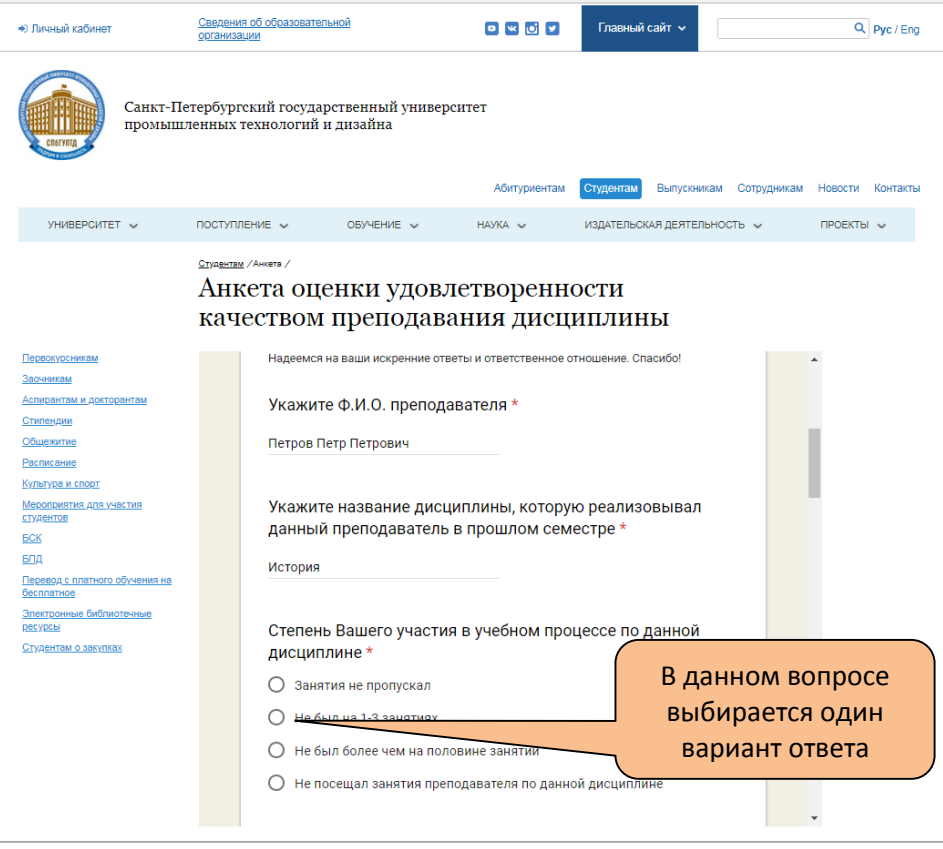

Далее Вам необходимо будет оценить качество преподавания дисциплины, указанной ранее по шкале от 1 (min) до 7 (max) баллов по каждому параметру. Пропускать параметры нельзя.

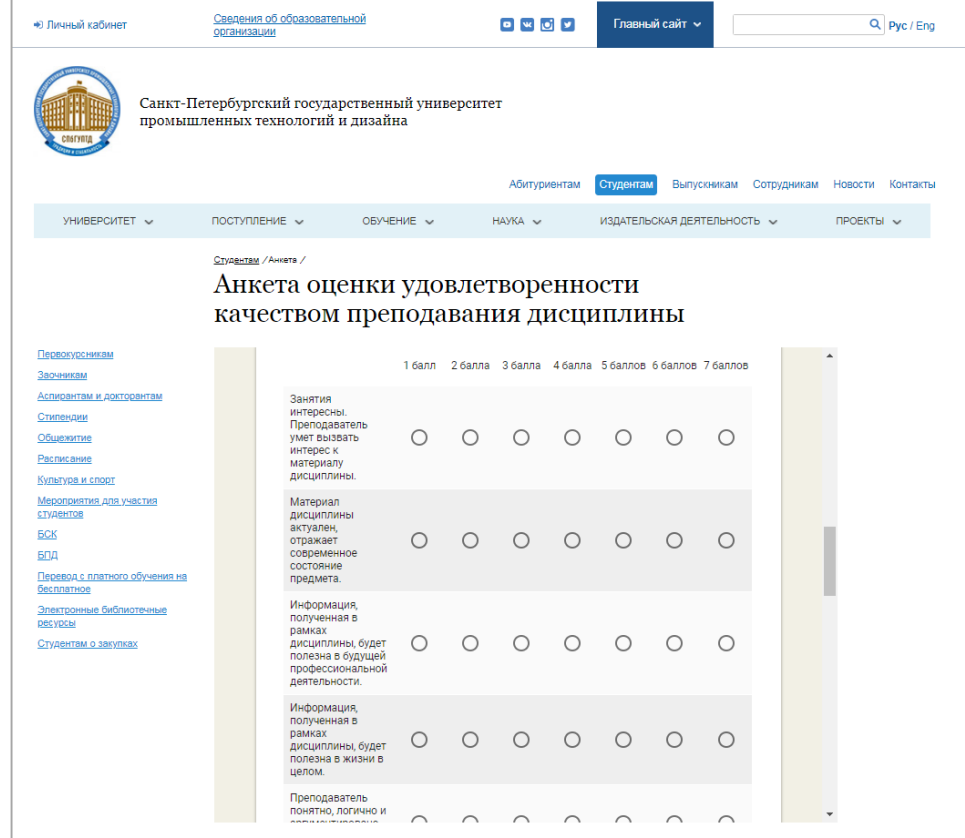

Далее Вам необходимо ответить на три открытых вопроса.

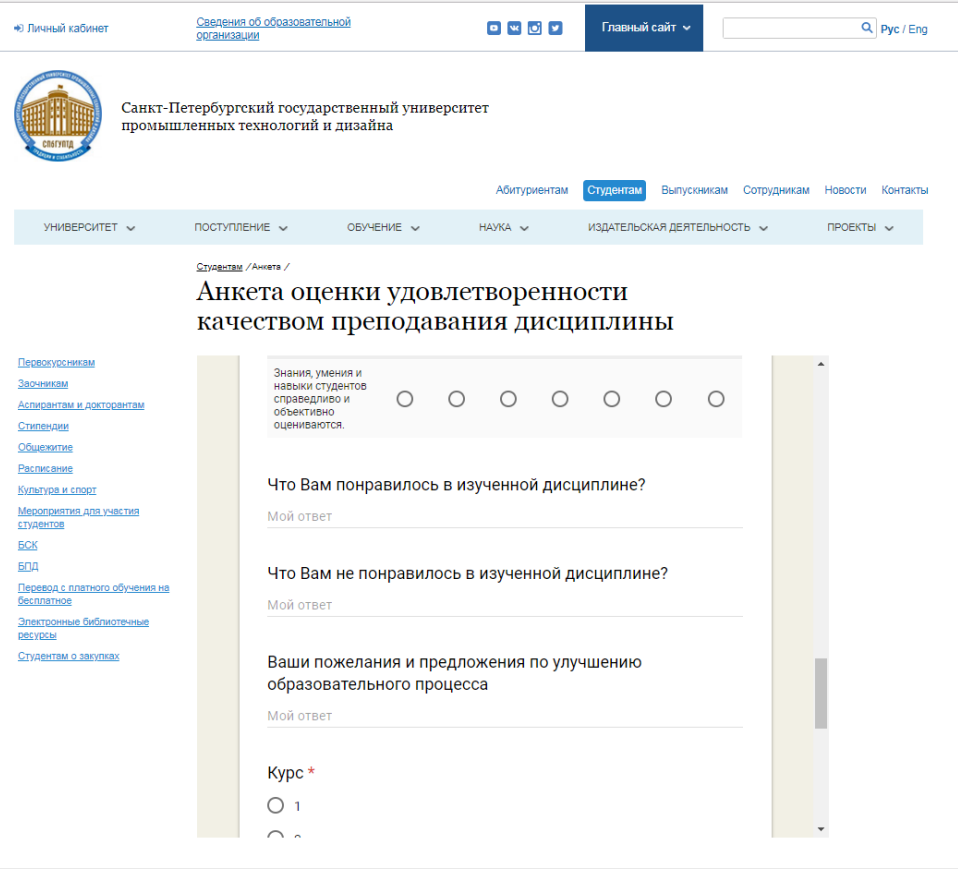

Следующий пункт «Курс» предполагает выбор только одного варианта ответа. Предпоследний пункт «Учебная группа» является открытым и подразумевает запись ответа согласно заданной форме.

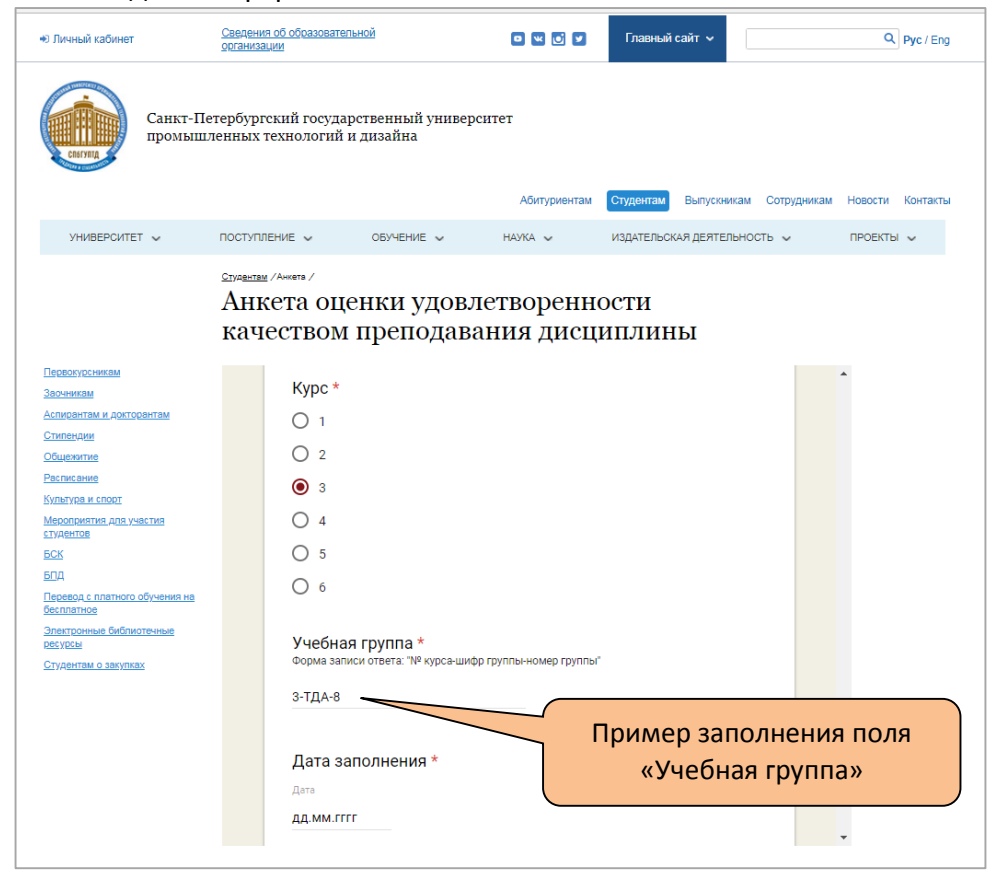

Заключительным пунктом анкеты является «Дата заполнения». При нажатии в поле ответа данного пункта открывается календарь, в котором следует выбрать конкретную дату заполнения анкеты.

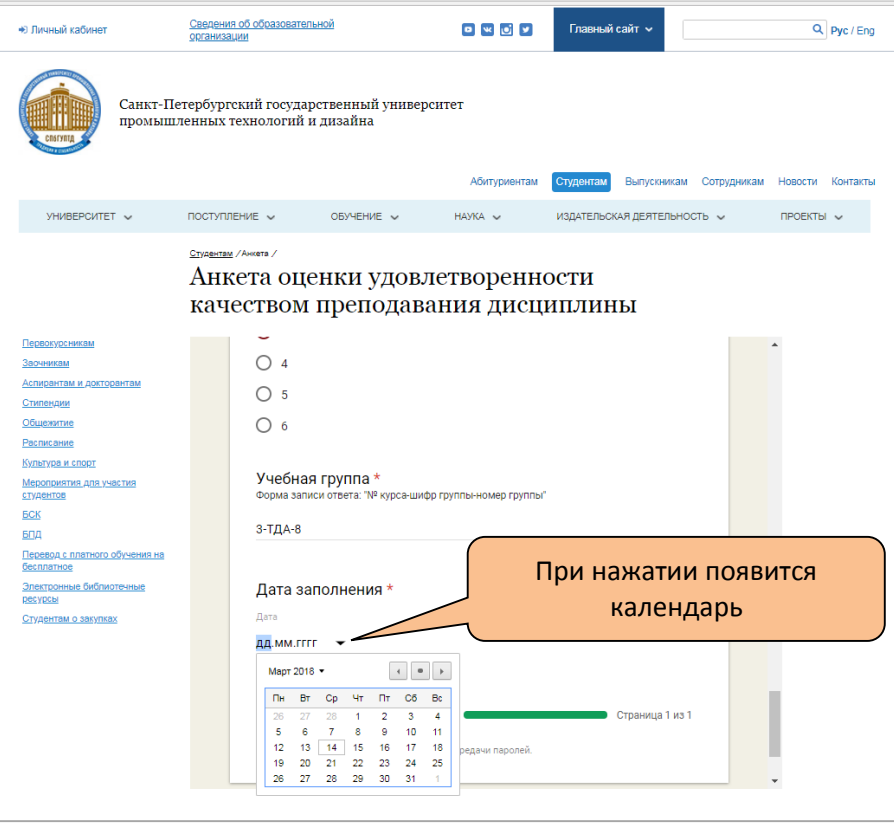

Пропускать вопросы и пункты нельзя. Завершить анкетирование возможно только при ответе на все поставленные вопросы и заполнении всех пунктов.

После того, как Вы ответите на все вопросы, следует завершить анкетирование нажатием на кнопку «Отправить».

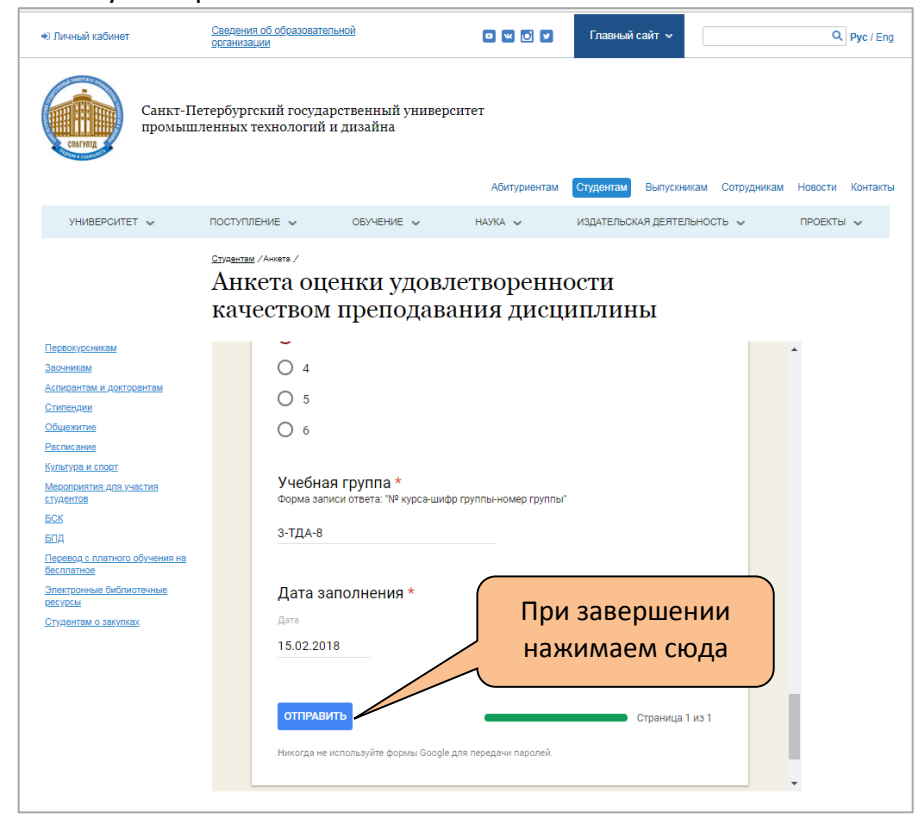

В случае если Вы пропустили какой-либо вопрос или пункт и не ответили на него, при нажатии на кнопку «Отправить» система отправит Вас к тому вопросу, ответ на который отсутствует.

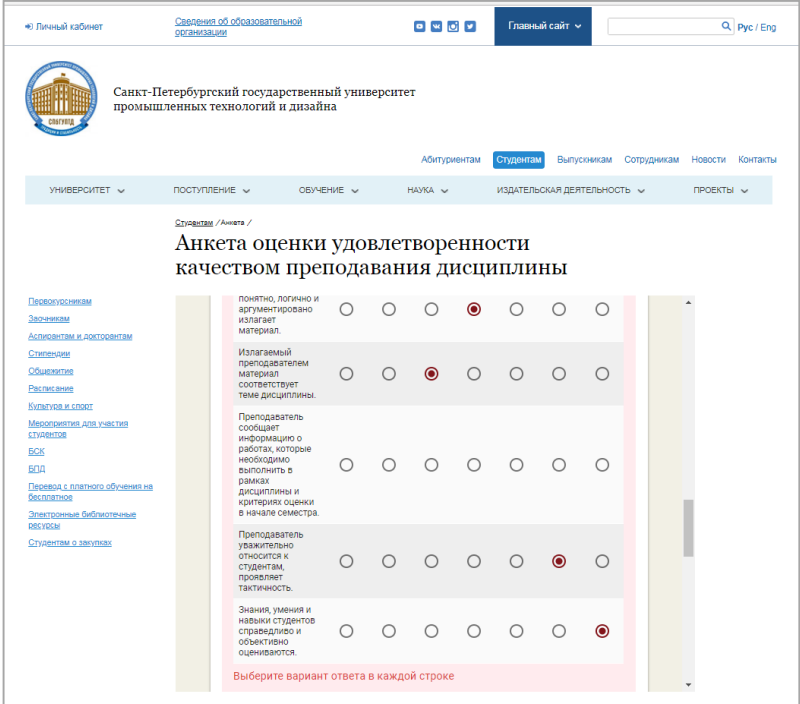

Если все ответы даны и поля пунктов заполнены в корректной форме, то анкетирование будет окончено, а при нажатии на кнопку «Отправить» Вы увидите окошко завершения.

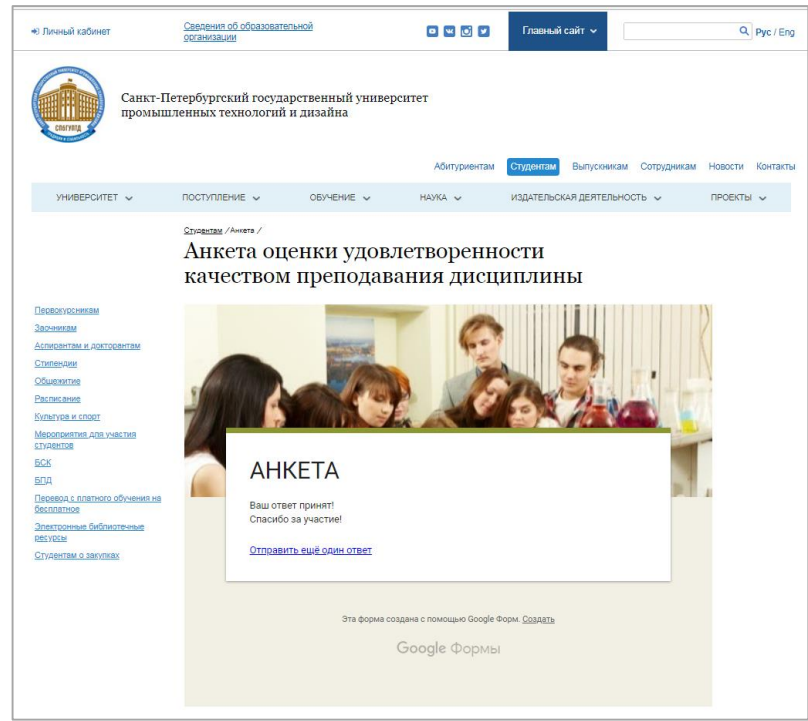

## **АНКЕТИРОВАНИЕ ЗАВЕРШЕНО**

*По возникающим вопросам обращайтесь в отдел менеджмента качества образования ул. Большая Морская, д. 18, каб. 320, тел. 314-66-96*